## Konfigurieren des Load Balancing auf PFRv3 Ī

## Inhalt

Einführung Voraussetzungen Anforderungen Verwendete Komponenten Hintergrundinformationen Konfigurieren Netzwerkdiagramm **Konfigurationen** R3 (Master-Router) R4 (Grenz-Router) R5 (Grenz-Router) Überprüfen

# Einführung

Dieses Dokument beschreibt die Methoden, die in Performance Routing Version 3 (PfRv3) zum Durchführen des Lastenausgleichs auf den WAN-Verbindungen des Zweigstellen-Routers verwendet werden.

### Voraussetzungen

### Anforderungen

Cisco empfiehlt, über grundlegende Kenntnisse von Performance Routing Version 3 (PfRv3) zu verfügen.

### Verwendete Komponenten

Dieses Dokument ist nicht auf bestimmte Software- und Hardwareversionen beschränkt.

Die Informationen in diesem Dokument wurden von den Geräten in einer bestimmten Laborumgebung erstellt. Alle in diesem Dokument verwendeten Geräte haben mit einer leeren (Standard-)Konfiguration begonnen. Wenn Ihr Netzwerk in Betrieb ist, stellen Sie sicher, dass Sie die potenziellen Auswirkungen eines Befehls verstehen.

## Hintergrundinformationen

Eine der Hauptanwendungen von PfR ist der WAN-Lastenausgleich selbst bei Verbindungen mit unterschiedlichen physischen Eigenschaften wie Delay, Jitter oder Bandbreite. Hierzu überprüft PfR die Verbindungsauslastungsstufen der WAN-Verbindungen, um sie effizient über verschiedene Datenverkehrsklassen (TC) zu nutzen, die durch die Edge-Router fließen.

Datenverkehrsklassen sind in zwei Gruppen unterteilt:

- Performance Traffic Classes (TCs): Dies sind alle Datenverkehrsklassen, für die Leistungskennzahlen definiert sind (Verzögerung, Verlust, Jitter).
- Nicht leistungsstarke Datenverkehrsklassen: Dies ist im Grunde die standardmäßigen Datenverkehrsklassen - d. h. TCs, die keiner der Übereinstimmungsanweisungen entsprechen. Es sind keine Leistungsmetriken definiert.

Hinweis: Lastenausgleich betrifft nur nicht leistungsfähige Datenverkehrsklassen.

Ein Gerät kann in der PfRv3-Konfiguration vier verschiedene Rollen übernehmen:

- Hub-Master-Controller Der Master-Controller am Hub-Standort kann entweder ein Rechenzentrum oder ein Hauptquartier sein. Alle Richtlinien werden auf dem Hub-Master-Controller konfiguriert. Sie fungiert als Master-Controller für den Standort und entscheidet über die Optimierung.
- Hub-Border Router Der Border Controller am Hub-Standort. PfRv3 ist an den WAN-● Schnittstellen der Hub-Border Router aktiviert. Sie können auf demselben Gerät mehrere WAN-Schnittstellen konfigurieren. Sie können mehrere Hub-Border-Geräte verwenden. Auf dem Hub-Border Router muss PfRv3 mit der Adresse des lokalen Hub-Master-Controllers, Pfadnamen und Pfad-IDs der externen Schnittstellen konfiguriert werden. Sie können die globale Routing-Tabelle (Standard-VRF) verwenden oder spezifische VRFs für die Hub-Border Router definieren.
- Zweigstellen-Master-Controller Der Zweigstellen-Master-Controller ist der Master-Controller in der Zweigstelle. Auf diesem Gerät ist keine Richtlinienkonfiguration vorhanden. Die Richtlinie wird vom Hub-Master-Controller empfangen. Dieses Gerät fungiert als Master-Controller für die Zweigstelle und entscheidet über die Optimierung.
- Außenstellen-Border-Router Das Grenzgerät in der Außenstelle. Es gibt keine andere Konfiguration als die Aktivierung des PfRv3-Border-Master-Controllers auf dem Gerät. Die auf dem Gerät terminierte WAN-Schnittstelle wird automatisch erkannt.

## Konfigurieren

Der Lastverteilungsmechanismus in PfRv3 funktioniert nur für Datenverkehr, der in die Standardklasse eingestuft wird. Wenn der Lastenausgleich deaktiviert ist, löscht PfRv3 diese Standardklasse, und der Datenverkehr wird nicht mit Load Balancing behandelt und basierend auf den Informationen in der Routing-Tabelle weitergeleitet.

Beim PfRv3 wird der Lastenausgleich aktiviert, sobald die Verbindungsleistung der Border Router 20 % erreicht und der Befehl "load-balance" (Lastausgleich) auf dem Hub-Master-Controller konfiguriert ist. Dieser Wert ist fest und nicht konfigurierbar.

Hinweis: Der Lastenausgleich wird nur für Datenverkehrsklassen durchgeführt, die nicht in der Hub-Master-Controller-Richtlinienliste angegeben sind.

### Netzwerkdiagramm

Das folgende Bild wird als Beispieltopologie für den Rest des Dokuments verwendet:

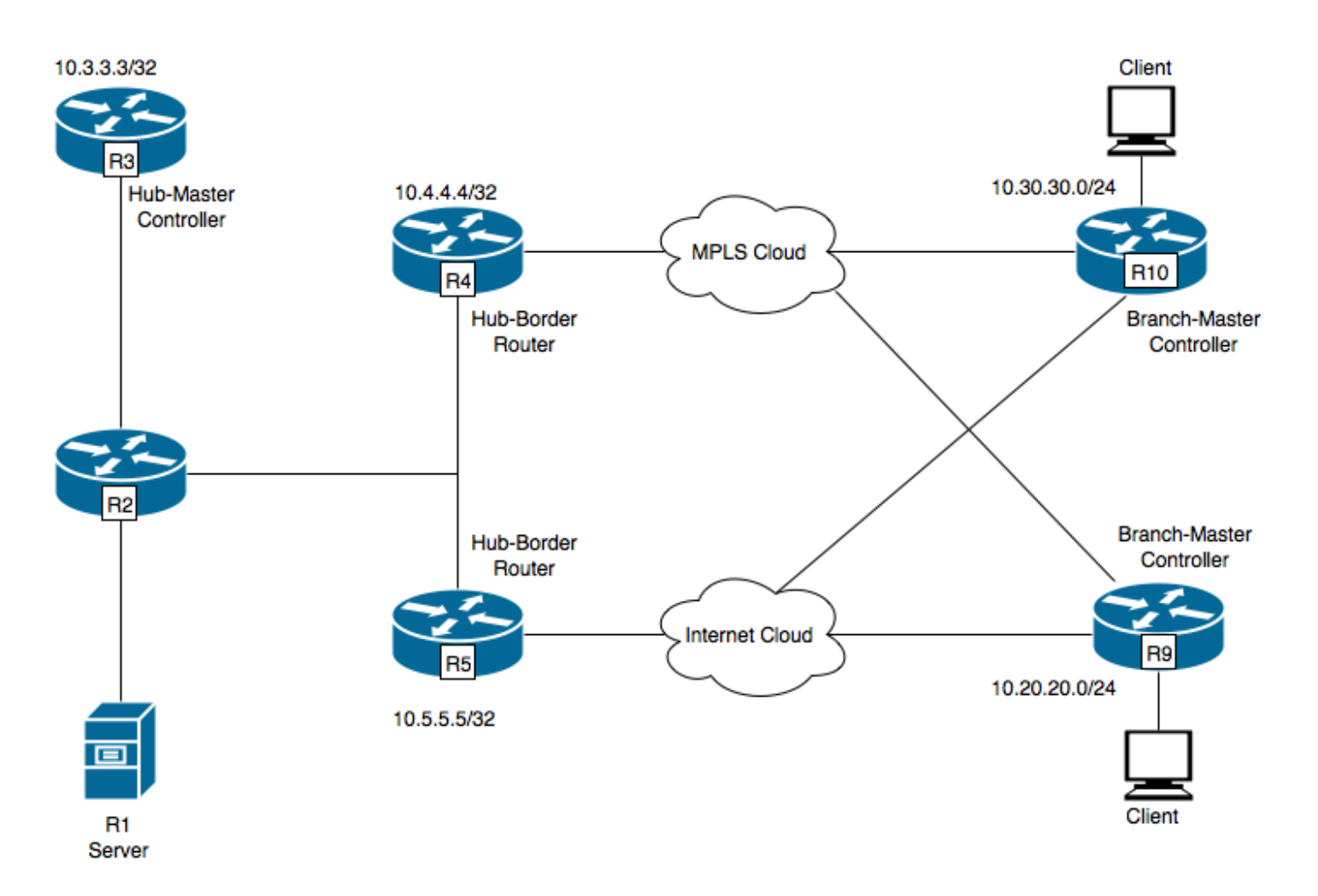

- R1 Server, Initiierung von Datenverkehr.
- R3-Hub-Master-Controller.
- R4 Hub-Border-Router.
- R5 Hub-Border Router.
- R9 Zweigstellen-Master-Controller für Spoke-Standort
- R10 Zweigstellen-Master-Controller für Spoke-Standort

R9 hat zwei DMVPN-Tunnel, d.h. Tunnel 100 und Tunnel 200. Tunnel 100 beendet auf R4 und Tunnel 200 endet auf R5.

### Konfigurationen

#### R3 (Master-Router)

```
hostname R3
!
!
domain one
vrf default
master hub
source-interface Loopback0
 load-balance -----> Command to enable PfRv3 Load-balancing
```

```
class TEST sequence 10
match dscp ef policy voice
path-preference INET1 fallback INET2
!
!
interface Loopback0
ip address 10.3.3.3 255.255.255.255
!
```
Hinweis: Lastausgleich ist standardmäßig deaktiviert.

#### R4 (Grenz-Router)

```
hostname R4
!
!
domain one
vrf default
 border
source-interface Loopback0
master 10.3.3.3
domain one path INET1
!
!
interface Loopback0
ip address 10.4.4.4 255.255.255.255
```
#### R5 (Grenz-Router)

! hostname R5 ! domain one vrf default  **border** source-interface Loopback0 master 10.3.3.3 domain one path INET2 ! ! interface Loopback0 ip address 10.5.5.5 255.255.255.255

### Überprüfen

R3 (Master-Router) wurde so konfiguriert, dass er weiterhin Datenverkehr für alle Datenverkehrsklassen sendet.

```
R3#show domain one master status
*** Domain MC Status ***
Master VRF: Global
Instance Type: Hub
```
Instance id: 0 Operational status: Up Configured status: Up Loopback IP Address: 10.3.3.3 **Load Balancing: Admin Status: Enabled** <<<<<<<<<<<<<<< Disabled by default Operational Status: Up Enterprise top level prefixes configured: 0 Max Calculated Utilization Variance: 13% Last load balance attempt: 00:05:03 ago Last Reason: Variance less than 20% Total unbalanced bandwidth: External links: 0 Kbps Internet links: 0 Kpbs Route Control: Enabled Mitigation mode Aggressive: Disabled Policy threshold variance: 20 Minimum Mask Length: 28 Sampling: off Borders: IP address: 10.5.5.5 Connection status: CONNECTED (Last Updated 01:18:20 ago ) Interfaces configured: Name: Tunnel200 | type: external | Service Provider: INET2 | Status: UP Number of default Channels: 2 Tunnel if: Tunnel0 IP address: 10.4.4.4 Connection status: CONNECTED (Last Updated 01:18:15 ago ) Interfaces configured: Name: Tunnel100 | type: external | Service Provider: INET1 | Status: UP Number of default Channels: 2 Tunnel if: Tunnel0 R3#show domain one master traffic-classes summary APP - APPLICATION, TC-ID - TRAFFIC-CLASS-ID, APP-ID - APPLICATION-ID SP - SERVICE PROVIDER, PC = PRIMARY CHANNEL ID, BC - BACKUP CHANNEL ID, BR - BORDER, EXIT - WAN INTERFACE UC - UNCONTROLLED, PE - PICK-EXIT, CN - CONTROLLED, UK - UNKNOWN Dst-Site-Pfx Dst-Site-Id APP DSCP TC-ID APP-ID State SP PC/BC BR/EXIT 10.10.14.0/24 10.9.9.9 N/A default 38 N/A CN INET2 3/4 10.5.5.5/Tunnel200 10.10.14.0/24 10.9.9.9 N/A af31 32 N/A CN INET2 5/6 10.5.5.5/Tunnel200 10.10.12.0/24 10.9.9.9 N/A default 34 N/A CN INET1 4/3 10.4.4.4/Tunnel100 10.10.12.0/24 10.9.9.9 N/A af31 29 N/A CN INET2 5/6 10.5.5.5/Tunnel200 10.10.10.0/24 10.9.9.9 N/A default 31 N/A CN INET1 4/3 10.4.4.4/Tunnel100 10.10.10.0/24 10.9.9.9 N/A af31 24 N/A CN INET2 5/6 10.5.5.5/Tunnel200 10.10.3.0/24 10.9.9.9 N/A default 15 N/A CN INET2 3/4 10.5.5.5/Tunnel200 10.10.3.0/24 10.9.9.9 N/A af31 10 N/A CN INET2 5/6 10.5.5.5/Tunnel200 10.10.8.0/24 10.9.9.9 N/A default 26 N/A CN INET2 3/4

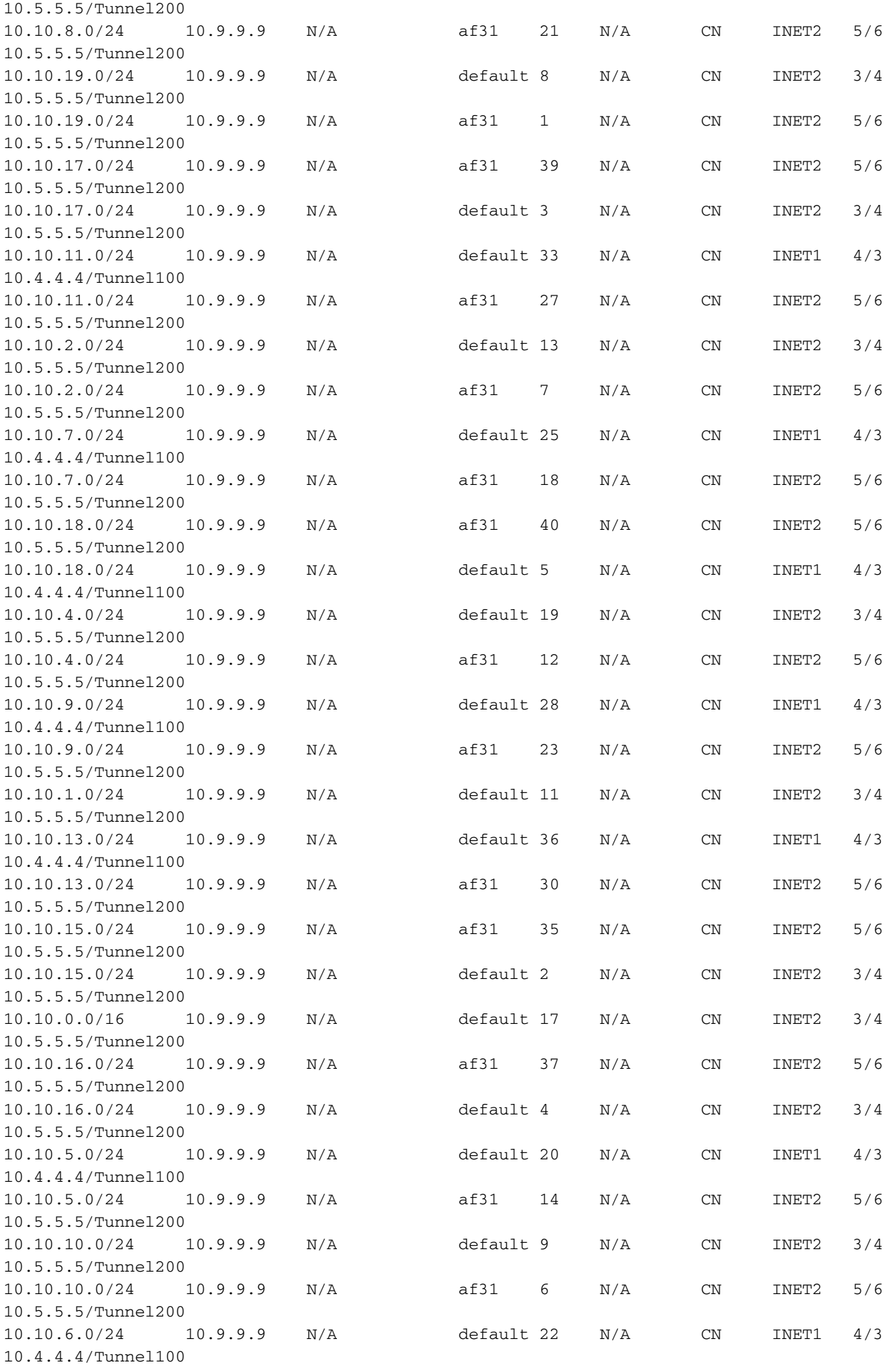

Total Traffic Classes: 39 Site: 39 Internet: 0

R3#show domain one master exits

BR address: 10.5.5.5 | Name: Tunnel200 | type: external | Path: INET2 | **Egress capacity: 1000 Kbps** | Egress BW: 173 Kbps | Ideal:177 Kbps | under: 4 Kbps | Egress Utilization: 17 % DSCP: default[0]-Number of Traffic Classes[14]

BR address: 10.4.4.4 | Name: Tunnel100 | type: external | Path: INET1 | **Egress capacity: 1000 Kbps** | Egress BW: 181 Kbps | Ideal:177 Kbps | over: 4 Kbps | Egress Utilization: 18 % DSCP: default[0]-Number of Traffic Classes[6] DSCP: af31[26]-Number of Traffic Classes[19]

Die obigen Ausgaben zeigen, dass insgesamt 39 Datenverkehrsklassen von R1 initialisiert werden, von denen der Standardklassendatenverkehr und der Datenverkehr der Af31-Klasse durch R4 fließen, aber nur der Standardklassendatenverkehr durch R5 fließt. Die auf dem Hub-Master-Controller definierte Datenverkehrsklasse gilt nur für mit DSCP EF markierten Datenverkehr. Für den Lastenausgleich wird also der gesamte Datenverkehr mit der Kennzeichnung "Nicht-EF" berücksichtigt, d. h. DSCP 0 und DSCP 26, d. h. AF31.

Zur Darstellung des Lastenausgleichs wird die Bandbreite der externen Verbindung (Tunnel 100) der R4-Schnittstelle von 1000 Kbit/s auf 500 Kbit/s geändert.

R4#sh run int tunnel 100 Building configuration... Current configuration : 429 bytes ! interface Tunnel100 **bandwidth 500 <<<<<<<<<<<<<<<<<<<< Reduced to 500Kbps from 1000Kbps** ip address 10.0.100.84 255.255.255.0 no ip redirects ip mtu 1400 ip nhrp authentication cisco ip nhrp map multicast dynamic ip nhrp network-id 1 ip nhrp holdtime 600 ip tcp adjust-mss 1360 load-interval 30 delay 5100 tunnel source Ethernet0/1 tunnel mode gre multipoint tunnel key 100 tunnel vrf INET1 tunnel protection ipsec profile DMVPN-PROFILE1 domain one path INET1 end R3#**show domain one master exits** BR address: 10.5.5.5 | Name: Tunnel200 | type: external | Path: INET2 | Egress capacity: 1000 Kbps | Egress BW: 147 Kbps | Ideal:177 Kbps | under: 4 Kbps | Egress Utilization: 14 % DSCP: default[0]-Number of Traffic Classes[14] BR address: 10.4.4.4 | Name: Tunnel100 | type: external | Path: INET1 |

**Egress capacity: 500 Kbps** | Egress BW: 199 Kbps | Ideal:177 Kbps | over: 4 Kbps | Egress Utilization: 39 % DSCP: default[0]-Number of Traffic Classes[6] **DSCP: af31[26]-Number of Traffic Classes[19] <<<<<<<<<<<<<**

#### R3#**show domain one master exits**

BR address: 10.5.5.5 | Name: Tunnel200 | type: external | Path: INET2 | Egress capacity: 1000 Kbps | Egress BW: 147 Kbps | Ideal:230 Kbps | under: 3 Kbps | Egress Utilization: 22 % DSCP: default[0]-Number of Traffic Classes[14] **DSCP: af31[26]-Number of Traffic Classes[19] <<<<<<<<<<<<** BR address: 10.4.4.4 | Name: Tunnel100 | type: external | Path: INET1 | **Egress capacity: 500 Kbps** | Egress BW: 199 Kbps | Ideal:115 Kbps | over: 4 Kbps | Egress

--------------------------------------------------------------------------------

```
Utilization: 23 %
DSCP: default[0]-Number of Traffic Classes[6]
```
Die oben aufgeführten Ausgaben enthalten zwei Sätze von "show domain one master exits". Die erste Ausgabe zeigt, dass die Bandbreite auf 500 Kbit/s geändert wurde und der Lastausgleich noch nicht aktiviert ist, da der Datenverkehr der Klasse "af31" immer noch durch R4 fließt. Die zweite Ausgabe, die einen Moment später erfolgte, zeigt die Verschiebung des Datenverkehrs der Klasse af31 und den Datenfluss durch R5, was bestätigt, dass der Lastenausgleich erreicht wurde.